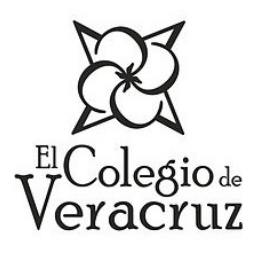

**RINDERESU** Revista Internacional de Desarrollo Regional Sustentable

**ISSN 2448-5527** 

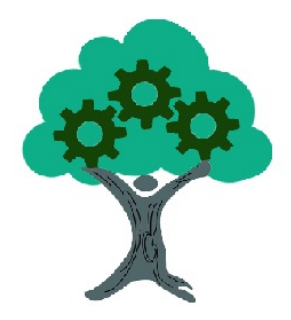

# **Diseño de una suite para analizar el perfil de la potencia del impulsor y calor transferido en tanques agitados**

M. A. Pantoja-Castro<sup>1</sup>, O. Apodaca-Gaxiola<sup>2</sup>, E. Del Ángel-Meraz<sup>1</sup>, F. López-Villarreal<sup>3\*</sup>, C. A. Márquez-Vera<sup>4</sup>

<sup>1</sup> Universidad Juárez Autónoma de Tabasco, av. Universidad s/n, Zona de la Cultura, Colonia Magisterial,

Villahermosa 86690, Tabasco, México.

<sup>2</sup> Instituto Tecnológico de los Mochis, blvd. Juan de Dios Bátiz s/n, Los Mochis 81259, Sinaloa, México.

<sup>3</sup> Instituto Tecnológico de Villahermosa, Carretera Villahermosa-Frontera Km. 3.5, Ciudad Industrial, Villahermosa

86010, Tabasco, México.

<sup>4</sup> Universidad Veracruzana, Prolongación av. Venustiano Carranza s/n, Col. Revolución, Poza Rica 93390, Veracruz,

México.

\*Autor de correspondencia: iq.pacolopez@hotmail.com

Recibido 26 de agosto de 2020; aceptado 27 de septiembre de 2020

## **RESUMEN**

En la actualidad, la industria química continúa usando equipos que se agitan con diversos tipos de impulsores, que operan principalmente de forma mecánica, además de la necesidad de analizar las condiciones de cada flujo de proceso y de operación del equipo; es así como la reología de los fluidos tiene un papel importante en este tipo de procesos. Estos análisis se pueden estudiar mediante el uso de software para representar de forma aproximada el comportamiento de estos sistemas, aparte de tener la facilidad de reproducirlos sin tener que hacerlo de forma

#### *RINDERESU vol. 5 (1): 395-404 (2020)*

experimental, disminuyendo los tiempos de estudio. En este trabajo, se presenta el diseño de una suite realizada en Visual Basic para representar la transferencia de calor de fluidos viscosos en tanques con agitación; se presenta un caso de estudio de un fluido en general como apoyo en la construcción de las diferentes pestañas que integran esta suite. La novedad es programar estas ecuaciones y vincularlas al programa de tal forma que se pueden analizar diferentes escenarios de operación, además de que es posible agregar más ecuaciones o parámetros a medir. Los resultados obtenidos muestran el perfil de la potencia y el calor transferido cuando se modifica la viscosidad y el diámetro del impulsor.

**PALABRAS CLAVE:** Interfaz, fluidos viscosos, perfil, simulación.

#### **ABSTRACT**

Actually, many chemical industry continues using equipment stirred using different types of impellers that operate mainly mechanically, where the conditions of each process flow and equipment operation must also be analyzed; this is how rheology of fluids plays an important role in this type of process. These analyzes can be studied through the use of software to approximate the behavior of these systems, in addition to having the facility to reproduce them without having to do it experimentally, reducing experiments times. This work presents the design of a suite built in Visual Basic to represent the heat transfer of viscous fluids in stirred tank; a case study of a fluid in general is presented as support in the construction of the different tabs to generate this suite. The novelty is to program these equations and link them to the program, in order to can analyzed different operating scenarios with the possibility of add more equations or parameters. The results show the profile of power and the heat transfer when viscosity and stir diameter are modified.

**KEY WORDS:** interface, viscous fluids, profile, simulation.

#### **INTRODUCCIÓN**

En los últimos años, el uso de las tecnologías de la información se ha vuelto una necesidad para el aprendizaje, y más aún en la situación actual, porque las instituciones educativas han tenido que adaptar sus métodos de enseñanza para realizar sus actividades de manera virtual (Munir, 2018; Promentilla; 2018). El uso de software pasará a ser pieza clave en la educación mediante la aplicación de herramientas didácticas, y específicamente en el área de ingeniería química, incluidos los simuladores para modelar procesos industriales (Wu, 2001; Ghandi, 2002; Hui, 2013; Usamah, 2018).

Es amplio ya el conocimiento que se cuenta sobre las ventajas de la implementación de procesos interactivos para el aprendizaje de estudiantes en todos los niveles. Un simulador de procesos es un ejemplo claro de estas ventajas, ya que permite representar de forma rápida y comprensible una gran variedad de procesos industriales a través de modelos matemáticos. Esto es posible gracias a los avances tecnológicos que ha simplificado el uso de software (Arewar et al, 2013). Estos simuladores pueden ser empleados en cualquier área del conocimiento dentro de la ingeniería química,

y el lenguaje de programación o entorno de desarrollo que se utiliza en su elaboración puede ser seleccionado entre un gran número de ellos, como es el caso de Visual Basic. Visual Basic también puede ser un lenguaje de programación, es decir, sin necesidad de proponer los códigos, se pueden realizar diversas rutinas (Fiderman, 2007);sin embargo, la mayoría de ellas se debe programar vinculando el código con variables, ecuaciones y los nombres de los objetos que se usarán en la interfaz.

En la industria, un área importante la constituye la elaboración de los productos que generan beneficios para la empresa, por lo que este proceso se vuelve vital en sus aspiraciones a futuro. En la industria química y demás áreas de la ingeniería química, la elaboración de estos productos es llevada a cabo por instrumentos específicos que facilitan las operaciones de los ingenieros para realizar distintas tareas, que van desde el transporte de materia hasta el intercambio de energía entre fluidos (Nienow, 1997). El conocer estos equipos y las variables involucradas es muy importante para mejorar la eficiencia de los mismos, logrando así ahorrar costos dentro del proceso.

Los procesos con transferencia de calor forman parte importante de las operaciones industriales a gran escala, por lo que son objeto de estudio y de continuos análisis a fin de mejorar su rendimiento general. Existen muchos tipos de equipos en los que se lleva a cabo la transferencia de calor, siendo uno de ellos los intercambiadores de calor, los cuales tienen la finalidad de recuperar el calor entre las corrientes de un proceso (Alcamo, 2005; Yoshida, 2015; Toghraie, 2018).

Los cálculos requeridos para el diseño de un intercambiador de calor varían dependiendo la información que se tiene para realizar esta tarea y del tipo de intercambiador de calor que se requiera diseñar. En este trabajo se desarrollará una suite en Visual Basic para simular transferencia de calor de fluidos viscosos en tanques con agitación, donde se mostrarán las etapas de construcción y de diseño que permiten modelar este tipo de equipos, dejándolos abiertos para que se puedan analizar diferentes escenarios de operación y de fluidos.

Prandtl y Nusselt calculados con las ecuaciones 1, 2 y 3 respectivamente.

$$
Re = \frac{D^2 N \rho}{\mu} \tag{1}
$$

Donde *Re* es el número de Reynolds, *D2* el diámetro del agitador en metros, *N* la potencia del agitador en revoluciones por segundo,  $\rho$  la densidad del fluido dentro del tanque (kg/m<sup>3</sup>) y µ la viscosidad del fluido (kg/m·s).

$$
Pr = \frac{Cp \mu}{k} \tag{2}
$$

Donde *Pr* en el número de Prandtl, *Cp* es la capacidad calorífica del fluido (KJ/kg‧K), *k* es la conductividad térmica del fluido (KW/m‧K).

$$
Nu = 4.2(Re)^{\frac{1}{3}}(Pr)^{\frac{1}{3}}(\phi)^{0.2} \quad (3)
$$

## **MATERIALES Y MÉTODOS**

Para analizar el caso de estudio que se analizó en este trabajo, se construyó una suite en Visual Basic, programando dentro de una interfaz las ecuaciones que calculan la transferencia de calor (Kern, 1965), donde se necesitan los números adimensionales de Reynolds, Posteriormente, con el fin de obtener el coeficiente global de transferencia de calor a partir de los coeficientes individuales, se utilizó la ecuación 4.

Donde *Nu* es número de Nusselt y  $\Phi$  es el cociente que se obtiene al dividir la viscosidad entre la viscosidad en la pared.

$$
\frac{1}{U} = \frac{1}{fc} \frac{1}{hf} \frac{1}{h} \frac{1}{kv}
$$
 (4)

Donde *U* es el coeficiente global de transferencia de calor (KJ/s ‧m2 ‧K), *hf* es el coeficiente de transferencia de calor en la chaqueta en KJ/s‧m2 ‧K, *h* el coeficiente de transferencia de calor en el tanque (KJ/s‧m2 ‧K), *kv* es la conductividad térmica del tanque (KW/m2 ‧K) y *fc* es el coeficiente sucio de transferencia (KJ/s·m<sup>2</sup>·K).

La ecuación 5 muestra como calcular el calor transferido entre la chaqueta y el tanque.

$$
Qtrans = U A MLDT \tag{5}
$$

Donde *A* es el área de transferencia (m2 ) y *MLDT* es la media logarítmica de temperaturas en grados Kelvin. Para obtener la potencia del agitador, se utilizó la ecuación 6, que requiere el número de Reynolds y el número de potencia que se obtiene a partir de las características del tanque, como se muestra en la ecuación 7.

$$
P = Np \rho N^3 D^5 \tag{6}
$$

$$
Np = \frac{150}{Re} \frac{h}{D} \sqrt{\frac{n}{\frac{P}{D} (\frac{T - D - V}{w})^{0.67}}} \tag{7}
$$

Donde *h* es la altura de la hoja (m), *D* es el diámetro del impulsor (m), *n* es el número de vuelos del impulsor, *P* el pitch del impulsor (m), *w* el ancho de la hoja (m), *T* el diámetro del tanque (m) y *V* el ancho de la pared (m).

Como la transferencia de calor considera un intercambio en un sistema, la perdida de calor por un cuerpo deberá ser igual al calor absorbido por otro dentro de los confines del mismo sistema; por lo tanto, el calor neto transferido se calcula a partir del calor transferido restando la potencia del agitador. Todas las unidades en este cálculo deben estar en KW.

Estas ecuaciones fueron programadas y vinculadas a la interfaz construida, añadiendo botones como etiquetas, cuadros de texto, imágenes, botones de comandos, marcos y páginas múltiples en la 'user form' insertada (Figura 1). Cada uno de los controles utilizados fueron insertados con el cuadro de herramientas.

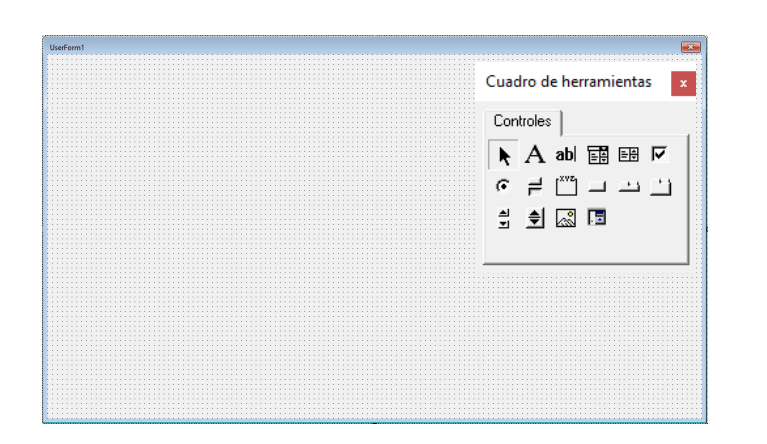

**Figura 1.** Hoja de trabajo usada para construir la suite.

## **Caso de estudio**

En este trabajo se calcularán los números adimensionales de Reynolds, Prandltl y Nusselt, así como el coeficiente global de transferencia de calor, el área de transferencia, la media logarítmica de temperaturas, el número de potencia, la potencia, el calor transferido y el calor neto transferido de un tanque que tiene un impulsor y que es utilizado para una mezcla de fluidos viscosos, considerado para un tanque con un impulsor de espacio reducido tipo hélice de dos vuelos, cuyo tanque tiene un diámetro de 3 metros, una altura de hoja de 3 metros, un ancho de pared de 0.012 metros y un diámetro de impulsor de 2.88 metros.

Este equipo cuenta con un agitador de 0.51 metros de ancho, que gira a una velocidad de 5 revoluciones por minuto y un pitch de 2.88 metros. La conductividad térmica del tanque es de 16 W/m‧K, mientras que el fluido dentro del tanque se encuentra a una temperatura de 473.15 K, y sus viscosidades para el centro del tanque y en la pared son 0.01 Kg/m·s y 1 Kg/m·s respectivamente, además de contar con una densidad de 950 kg/m<sup>3</sup>, una capacidad calorífica de 1.6 KJ/kg‧K y una conductividad térmica de 0.173 W/m‧K. Dentro de la chaqueta fluye a 1.976 kg/s un fluido con una temperatura de entrada de 303.15 y una temperatura de salida de 373.15 K, una densidad de 988 kg/m<sup>3</sup> y una capacidad calorífica de 4.18 KJ/kg·K. El coeficiente de calor de la chaqueta es de 0.85 KJ/s‧m2 ‧K, con un coeficiente sucio de transferencia de  $3.784$  KJ/s·m<sup>2</sup>·K.

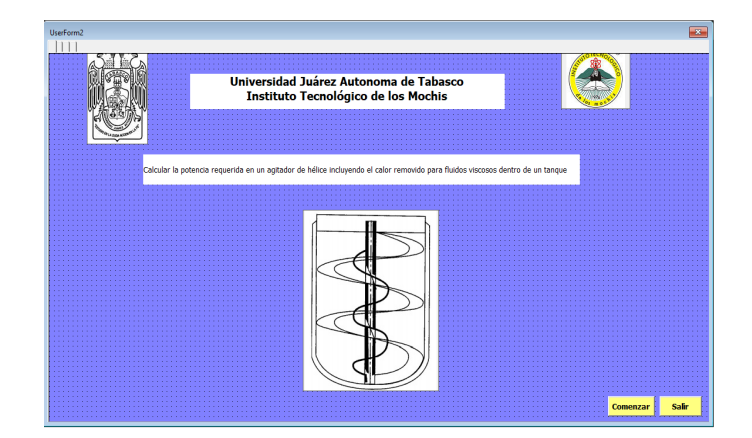

**Figura 2.** Hoja principal de la suite diseñada

En la figura 2 se muestra la primera pestaña de la suite diseñada para resolver el caso de estudio, la cual contiene

pestañas en las que se van resolviendo los cálculos de forma consecutiva y van acoplando entre sí todo el problema.

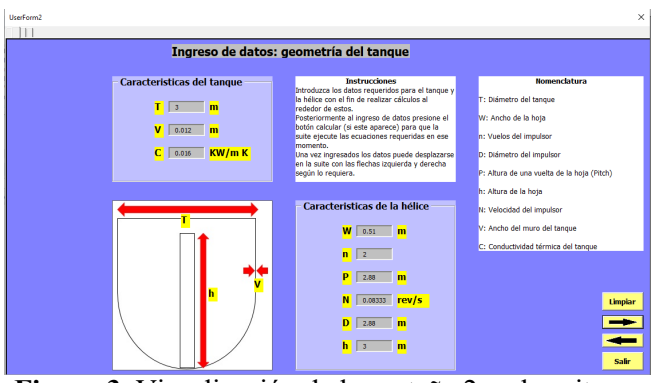

**Figura 3.** Visualización de la pestaña 2 en la suite

#### **RESULTADOS**

El caso de estudio fue analizado en la suite construida, que, al ejecutarse, se visualiza (como se muestra en la figura 2) y se da clic en el botón llamado comenzar, el cual manda llama de forma consecutiva a las pestañas que se visualizan en las figuras 3, 4 y 5.

En cada una de estas pestañas se deben ingresar los datos y realizar la ejecución del cálculo para pasar a la siguiente pestaña, y así finalmente obtener los resultados de potencia y calor transferido.

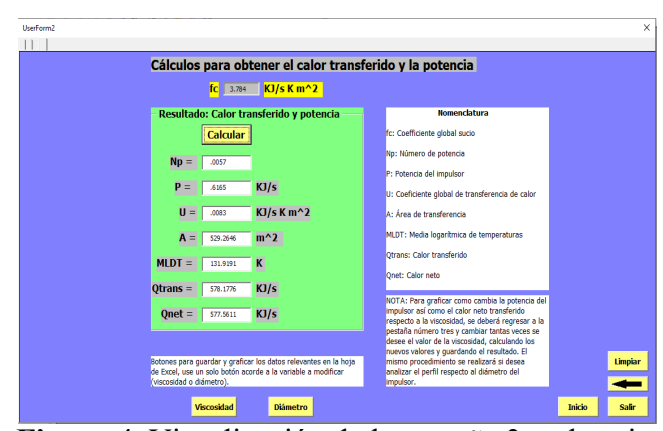

**Figura 4.** Visualización de la pestaña 3 en la suite

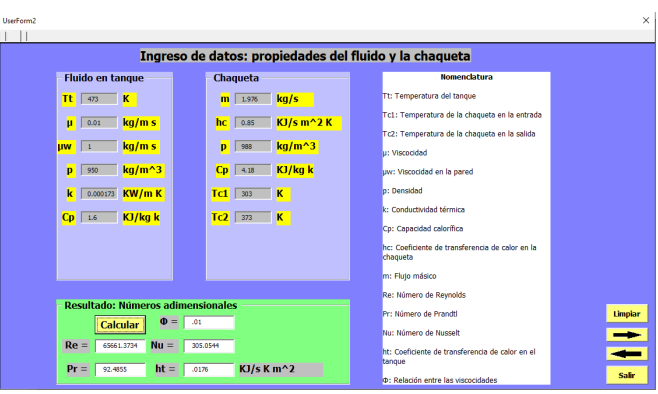

**Figura 5.** Visualización de la pestaña 4 en la suite

Los perfiles de la potencia requerida y del calor neto transferido al variar el diámetro del impulsor y la viscosidad, se realizó al cambiar estas dos variables, manteniendo un dato constante en cada uno de estos análisis. Los perfiles obtenidos se muestran en las figuras 6 y 7 respectivamente, junto con los resultados.

Estos análisis permiten apreciar que, al aumentar el diámetro del impulsor, así como la viscosidad, la potencia del impulsor se incrementa para el primer caso y disminuye para el segundo, mientras que el calor

**CONCLUSIONES**

transferido disminuye al aumentar el diámetro del impulsor y se incrementa linealmente con el aumento de la viscosidad.

Los resultados obtenidos son consistentes y la suite diseñada permite simular diferentes condiciones para analizar este tipo de comportamientos, lo cual permite obtener condiciones de operación de acuerdo al producto requerido.

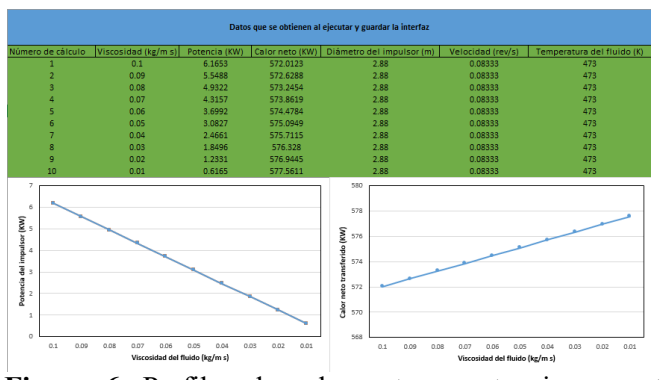

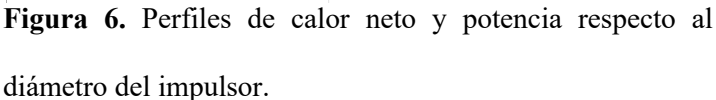

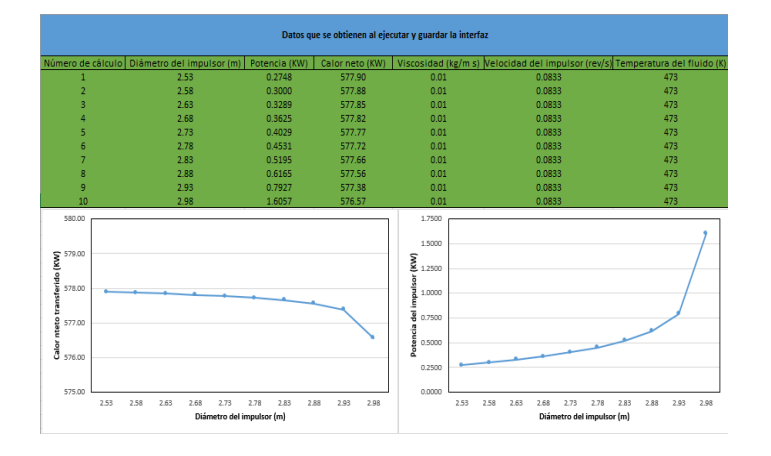

**Figura 7.** Perfiles de calor neto y potencia respecto a la viscosidad del fluido.

La simulación de procesos químicos es una herramienta moderna que se ha hecho indispensable para la solución adecuada de los problemas de proceso. Permite efectuar el análisis de plantas químicas en operación y llevar a cabo diversas tareas.

En este trabajo se desarrolló una propuesta de una suite para analizar cómo ocurre la transferencia de calor de fluidos viscosos en tanques con agitación, la cual se realizó utilizando diferentes controles y pestañas en el entorno de desarrollo de Visual Basic y programando cada uno de ellos con las ecuaciones características que simulan la transferencia de calor en este equipo. También se analizó el perfil de la potencia del impulsor y el calor neto trasferido al variar la viscosidad del fluido y el diámetro del impulsor, análisis que proporcionan herramientas para tomar una decisión en cuanto a los parámetros que modelan este proceso, con el fin de economizarlo y obtener las características del producto deseado; es así que, con la interfaz diseñada, es posible recrear diferentes escenarios de operación para obtener el comportamiento de un fluido viscoso.

Dentro de las ventajas que se tienen con este tipo de trabajos se puede considerar que se realizan con lenguajes

de programación de bajo costo; además, de acuerdo a las instrucciones finales en la interfaz, pueden ser fácilmente seguidas por el usuario final para simular un equipo, proceso en particular, y se pueden añadir nuevos cálculos al código realizado a fin de analizar nuevas variables. El alumno aprende a usar y a programar usando este tipo de interfaces y puede apreciar de cerca las ecuaciones que representan algunos equipos o procesos básicos.

Algunas desventajas o limitaciones al utilizar este tipo de lenguajes de programación es que, si se desea programar con mayor rigor, es decir, contar con una interfaz que realice cálculos específicos para analizar un sistema o un conjunto de equipos, entonces se debe entender y aplicar a detalle el uso de estructuras lógicas y vincularlas al código e interfaz de forma correcta, saber de la aplicación correcta de métodos numéricos para resolver sistemas de ecuaciones, por ejemplo de tipo lineal y diferenciales, por mencionar algunos. Es por ello que resulta crucial contar con los modelos matemáticos que se desean programar, con los cuales a veces no se cuenta y se deben obtener previamente, o bien no se tienen datos de las propiedades de los componentes o datos del sistema a estudiar, entre otras circunstancias a considerar.

## **BIBLIOGRAFÍA**

- Alcamo, R., Micale, G., Grisafi, F., Brucato, A., Ciofalo, M., (2005). Large-eddy simulation of turbulent flow in an unbaffled stirred tank driven by a Rushton turbine. Chemical Engineering Science, 60, 2303-2316.
- Arewar A. P., Bhope D. V., (2013). Stress analysis of axial flow fan impeller, International Journal of Engineering Research and Applications, 3, 1, 2086-2090.
- Fiderman, M., & Urresta, O. (2007). Software para la enseñanza de la dinámica y control de intercambiadores de calor de tubos y coraza. Revista Facultad de Ingeniería Universidad de Antioquia, 53-58.
- Gandhi, B. K., Singh, S. N., Seshadri, V., (2002). Effect of speed on the performance characteristics of a centrifugal slurry pump, Journal of Hydraulic Engineering, 128, 2, 225–233.
- Hui Q., Rennian L., Qingmiao S., Wei H., Pengcheng W., (2013). Analysis on energy conversion of screw centrifugal pump in impeller domain based on

profile lines, Advances in Mechanical Engineering, 5, 1-11.

- Kern, D. Q. (1965). Procesos de transferencia de calor. Compañía Editorial Continental, S.A. de C.V.
- Munir M.T., Baroutian S., Young B. R., Carter S. (2018). Flipped classroom with cooperative learning as a cornerstone, Education for Chemical Engineering, 23, 25-33.
- Nienow, A. W., (1997). On impeller circulation and mixing effectiveness in the turbulent flow regimen. Chemical Engineering Science, 52, 2557-2565.
- Promentilla M. A. B., Aviso K. B., Lucas R. I. G., Razon L. F., Tan R. R. (2018). Teaching analytic hierarchy Process (AHP) in undergraduate chemical engineering courses, Education for Chemical Engineers 23, 34-41.
- Toghraie D., Abdollah M. M. D., Pourfattah F., Akbari O. A., Ruhani B. (2018) Numerical investigation of flow and heat transfer characteristics in smooth, sinusoidal and zigzagshaped microchannel with and without nanofluid. Journal of Thermal Analysis and Calorimetry, 131, 1757-1766.
- Usamah A. Al‐Mubaiyedh, Housam B., (2018), Teaching arc‐length continuation in the chemical engineering graduate program using MATLAB© Computer Applications in Engineering Education, 26,4, 1033-1049.
- Wu J., Zhu Y. Pullum L., (2001). Impeller geometry effect on velocity and solids suspension, Chemical Engineering Research and Design, 79, 8, 989-997.
- Yoshida M., Ebina H., Shirosaki H., Ishioka K., Oiso K. (2015). Liquid flow in impeller swept regions of baffled and unbaffled vessels with a turbine-type agitator, Brazilian Journal of Chemical Engineering, 32, 4, 865-873.